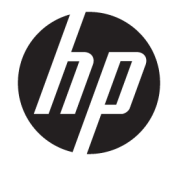

## Οδηγός χρήσης καταλόγου HP Engage

**ΣΥΝΟΨΗ**

Εγκαταστήστε, ενημερώστε και διαχειριστείτε εφαρμογές με τον κατάλογο HP Engage.

© Copyright 2020 HP Development Company, L.P.

Λογισμικό υπολογιστή εμπιστευτικού χαρακτήρα. Απαιτείται έγκυρη άδεια χρήσης από την HP για την κατοχή, τη χρήση ή την αντιγραφή. Σύμφωνα με τους κανονισμούς FAR 12.211 και 12.212, παρέχεται άδεια χρήσης στην κυβέρνηση των Η.Π.Α. για εμπορικό λογισμικό υπολογιστή, τεκμηρίωση λογισμικού υπολογιστή και τεχνικές πληροφορίες για εμπορικά στοιχεία σύμφωνα με την τυπική εμπορική άδεια χρήσης του προμηθευτή.

Οι πληροφορίες που περιέχονται στο παρόν ενδέχεται να αλλάξουν χωρίς προειδοποίηση. Οι μοναδικές εγγυήσεις για τα προϊόντα και τις υπηρεσίες της HP είναι αυτές που ορίζονται στις ρητές δηλώσεις εγγύησης που συνοδεύουν αυτά τα προϊόντα και τις υπηρεσίες. Τίποτα από όσα αναφέρονται στο παρόν δεν πρέπει να ερμηνευτεί ως πρόσθετη εγγύηση. Η HP δεν φέρει ευθύνη για τεχνικά ή συντακτικά σφάλματα ή παραλείψεις του παρόντος.

Πρώτη έκδοση: Μάρτιος 2020

Αριθμός εγγράφου: M04451-151

# Πίνακας περιεχομένων

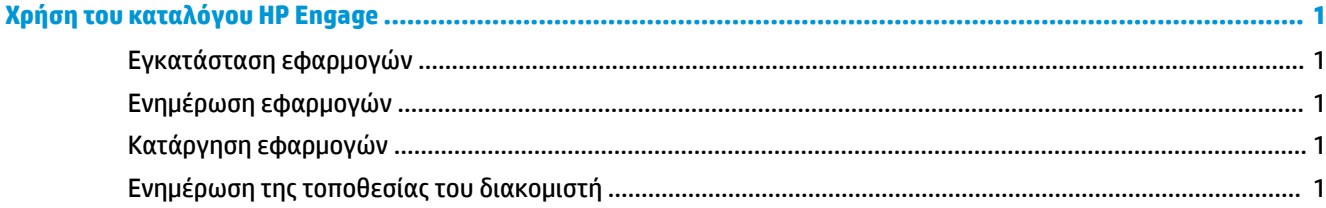

### <span id="page-4-0"></span>**Χρήση του καταλόγου HP Engage**

Με τον κατάλογο HP Engage μπορείτε να ανακαλύπτετε, να εγκαθιστάτε και να ενημερώνετε εφαρμογές που παρέχονται από τους συνεργάτες της HP.

Ο κατάλογος HP Engage ανανεώνεται τακτικά με νέους προμηθευτές και νέες διαθέσιμες ενημερώσεις εφαρμογών, ώστε να μπορείτε να διατηρείτε τη συσκευή σας ενημερωμένη με νέες εφαρμογές.

#### **Εγκατάσταση εφαρμογών**

Χρησιμοποιήστε αυτήν τη διαδικασία για να εγκαταστήσετε μια εφαρμογή.

- **1.** Επιλέξτε **Εγκατάσταση** στο πλακίδιο της εφαρμογής που θέλετε να εγκαταστήσετε.
- **2.** Για να επαληθεύσετε ότι εγκαταστάθηκε μια εφαρμογή, σύρετε το δάχτυλό σας προς τα κάτω στην οθόνη.

#### **Ενημέρωση εφαρμογών**

Χρησιμοποιήστε αυτήν τη διαδικασία για να ενημερώσετε μια εφαρμογή.

**▲** Εάν υπάρχει διαθέσιμη ενημέρωση για μια εφαρμογή, επιλέξτε το κουμπί **Ενημέρωση**.

#### **Κατάργηση εφαρμογών**

Χρησιμοποιήστε αυτήν τη διαδικασία για να καταργήσετε μια εφαρμογή.

- **▲** Για να καταργήσετε μια εγκατεστημένη εφαρμογή, επιλέξτε το κουμπί **Κατάργηση** στο πλακίδιο της εφαρμογής.
- **ΣΗΜΕΙΩΣΗ:** Εάν το πλακίδιο της εφαρμογής εμφανίζει την ένδειξη **Ενημέρωση**, πρέπει να ενημερώσετε την εφαρμογή και μετά να την καταργήσετε από τον κατάλογο HP Engage. Για να παρακάμψετε την ενημέρωση, χρησιμοποιήστε τη μέθοδο κατάργησης εφαρμογών της συσκευής σας.

#### **Ενημέρωση της τοποθεσίας του διακομιστή**

Χρησιμοποιήστε αυτήν τη διαδικασία για ελέγξετε ή να ανανεώσετε την τοποθεσία του διακομιστή.

**▲** Ανοίξτε την καρτέλα του μενού στην πάνω αριστερή γωνία της οθόνης και επιλέξτε **Ενημέρωση τοποθεσίας διακομιστή**.